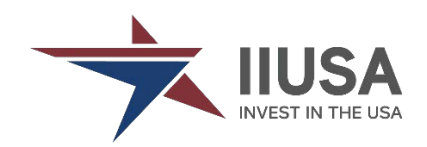

## **2021 IIUSA Director Election**

## **Voting Process**

- The designated voter within your company should have received an email from [hq@iiusa.org](mailto:hq@iiusa.org) by Tuesday, April 27 with the "**company name**" and "**access code**" for your company's official login to vote in the 2021 IIUSA Board of Directors election.
- **Voting will open on Tuesday, May 4 at 1:45pm EST or** immediately after the conclusion of the Annual Membership Meeting. Voting will **remain open until 11:59pm ET on Tuesday, May 11.**
- Only member organizations in good standing<sup>[1](#page-0-0)</sup> are eligible to vote.
- Each member organization has (1) ballot to cast votes for the three (3) Officer positions and the four (4) open Directorship positions.
- Members may cast up to four (4) votes for the same person for each Directorship opening if they choose. Up to, but no more than, two (2) of these seats may be filled by a Service Provider member per the IIUSA bylaws.
- The winners will be announced no later than May 14th.
- **There is only one opportunity to vote**. Once your organization's vote is submitted, it cannot be changed.

For questions or if you're having trouble with the voting process, contact IIUSA a[t it@iiusa.org](mailto:it@iiusa.org) or 202-796-9669.

<span id="page-0-0"></span> $1$  Member organizations more than 2 months past due will be unable to vote until the dues are paid or a payment plan is established.

## **How to cast your votes**

- 1. **Go to IIUSA's online Election Portal at:** <https://iiusa.org/2021election> and enter the "**company name**" and "**access code**" **exactly as they appear** in the email sent to your company's designated voter, then click "LOGIN"
	- Please note you must enter your **company name** and **access code** *exactly as it appears in the email* in order to login the system. We recommend you simply copy the credentials from your email and paste them into the login page:

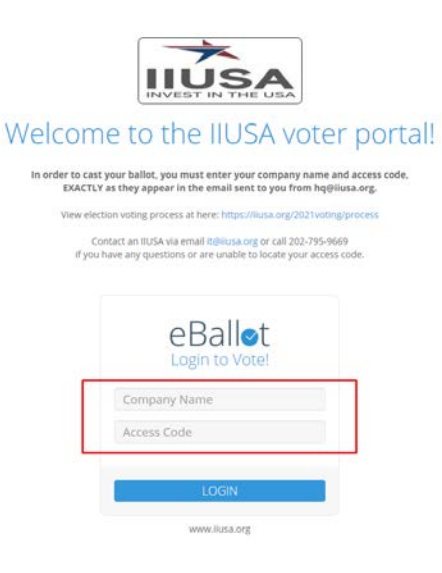

- 2. **Vote for IIUSA Officer positions**: Select the candidate for each position and then click "CONTINUE."
	- You can click "details" to view more information about each candidate:

Officers: President (Electing to 1-Year Terms) ★

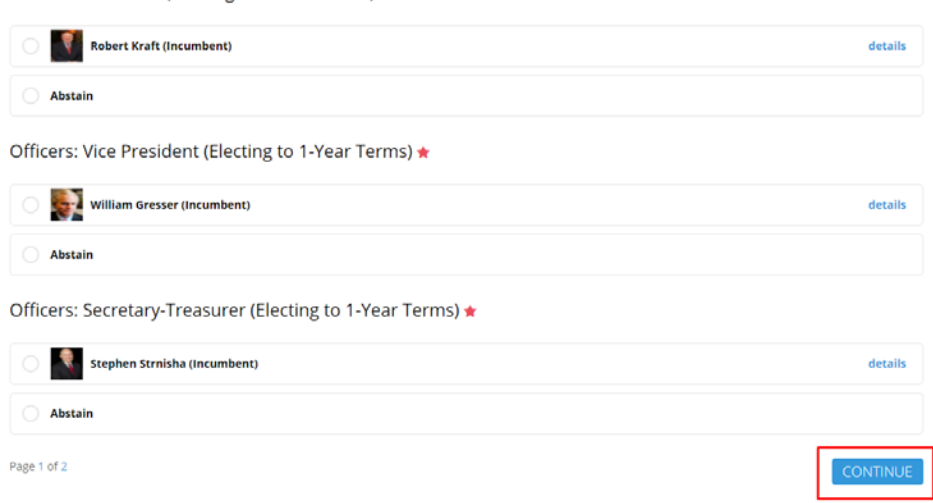

- 3. **Vote for Directorship seats**: Select one of the candidates for each of the opening director seats, and then click "CONTINUE."
	- You can cast all of your votes for the same person, if you choose.
	- Click on "details" to view more information about each candidate.

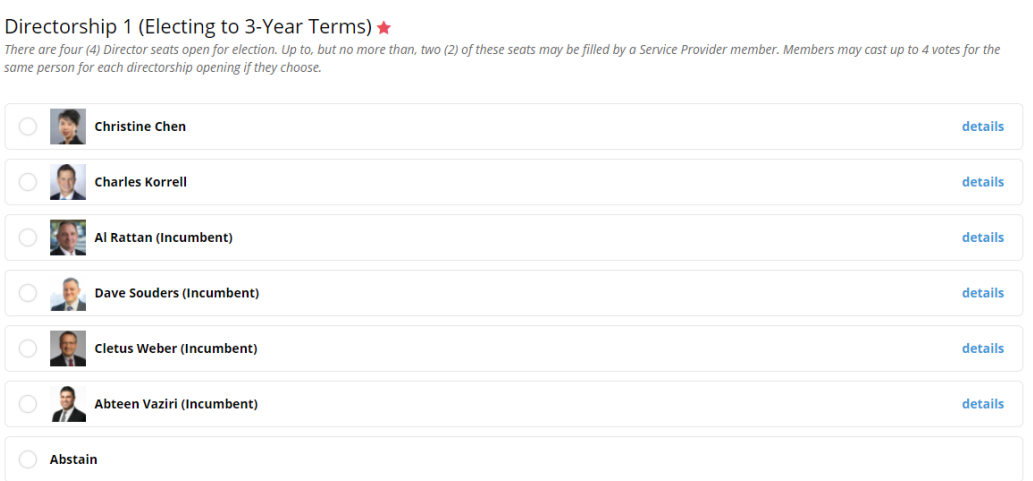

## **4. You will be able to review your votes before submitting.**

- If you would like to change your vote, click "BACK".
- To confirmed your vote, check the box in the "Participant Consent" section, then click "SUBMIT" to submit your vote. **Remember- your organization can only vote once. Once your vote is submitted, it cannot be edited**.

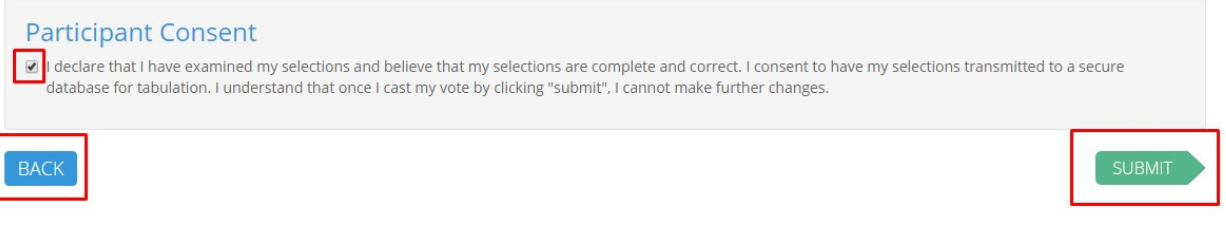

**5. Your vote is successfully submitted if you can see the following screen:** 

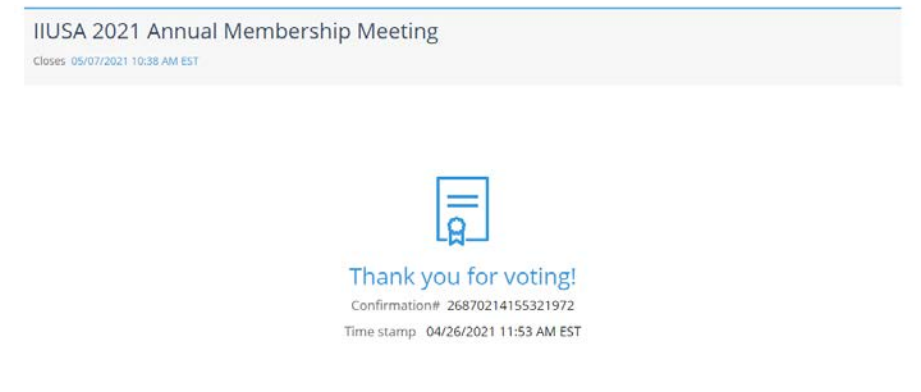

RECEIPT BACK TO VOTER PORTAL